### **Waitlist Information**

Columbia has implemented a waitlist system for course registration. This will help students track potential openings in full classes.

## How does it work?

When registering for classes on <a href="http://my.colum.edu">http://my.colum.edu</a>, you will see that a class's Status is either Open, Closed, or Waitlist. If a class says Waitlist, that means it is currently full but you can sign up to be notified if a seat opens. You can join the Waitlist by selecting and adding like you would for an open class.

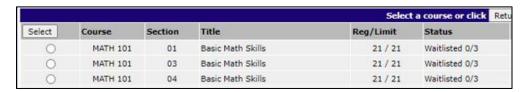

Waitlists also have limits: only a designated number of students can join a section's waitlist. If a seat opens in a waitlist class, only students on the waitlist will be allowed to register. When a seat opens, anyone on the waitlist can register for that seat, whoever sees and selects it first.

Students on the waitlist will be notified of any openings in a nightly email. Since this email is only sent once per day you are encouraged to actively check for openings as well. Waitlisted students will need to go to the registration page to add the class: **enrollment is not automatic.** 

A waitlisted class will be displayed with your schedule, but will be marked as "Wait Listed". You are not officially enrolled in the class unless a seat opens and you then add the class. Below is an example of how a student's combined schedule and waitlisted classes will display on the registration page:

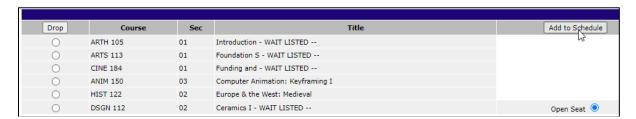

#### Or on your schedule, it may look like this:

| Course         | Title                        | Credits | Grading<br>Type | Faculty/Meet | ing |                                    | Dates                      | Room                                     |
|----------------|------------------------------|---------|-----------------|--------------|-----|------------------------------------|----------------------------|------------------------------------------|
| + ARTS 110-04  | Drawing I                    | 3.0     | LT              | Staff-AAH    | Т   | 10:30AM<br>-<br>01:00PM            | 01/23/2023 -<br>05/12/2023 | CCC / 623 / 805(1/23/2023-<br>5/12/2023) |
| + BIOL 245H-01 | Ecology: Honors (WAITLISTED) | 4.0     | LT              | Staff-SCMT   | Т   | 10:30AM                            | 01/23/2023 -<br>05/12/2023 | CCC / WEB / WEB(1/23/2023-<br>5/12/2023) |
|                |                              |         |                 | Staff-SCMT   | R   | 12:20PM<br>10:30AM<br>-<br>12:20PM | 01/23/2023 -<br>05/12/2023 | CCC / WEB / WEB(1/23/2023-<br>5/12/2023) |
| + ECON 101-01  | Introduction to Economics    | 3.0     | LT              | Staff-HHSS   | TR  | 10:30 -<br>11:50AM                 | 01/23/2023 -<br>05/12/2023 | CCC / 624 / 602(1/23/2023-<br>5/12/2023) |

Remember: a waitlist class displays with your schedule but you are not yet enrolled in that class.

# **Waitlist Rules**

You cannot waitlist a class if:

- You are already enrolled in or waitlisted for another section of the same class.
- You don't meet requirements/pre-requisites for a class.
- You are already registered for a class at a conflicting time.
- The waitlist is already full.

#### The waitlist:

- Does not add to your credit totals or contribute to full-time enrollment status.
- Does not guarantee a seat in the class.
- Does not keep a ranked order. If a spot opens, anyone on the waitlist can add, but *only* students on the waitlist can add.

If you join a waitlist and later change your mind or decide on a different schedule, you can select and "drop" the waitlist class from the registration page. If you don't need it anymore, consider dropping the waitlist – another student may want to join the list.